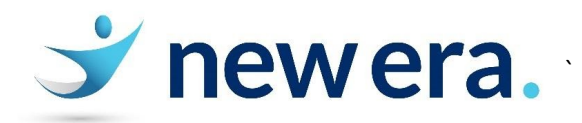

# Common Issues and How to Resolve Them

## Student can't connect to school BYOD network

- **-** Make sure that the device is connected to
- **BYOD\_GHS**, you may need to enter the passphrase: **geraldinehs**
- Once the authentication page appears, get the user to login with their credentials.
- If the authentication page doesn't appear, **restart the computer** and try connecting again.
- If it's still not appearing, open web browser and type **1.1.2.2**
- Still not working? Try a different web browser. Sometimes MS Edge and Internet Explorer have a lot of security settings, try Google Chrome
- Still not working? Escalate to a New Era technician

#### Device won't turn on

- Does it have power? (Seems silly but it happens!)
- If the device is a laptop, does the battery have charge? If you have the charger but it doesn't appear to be charging, can you test it with another charger?
- Most laptops have a battery reset function. Google the make and model of the device with "battery reset". Usually, holding down the power button for about 20 seconds will do this.
- Some manufactures will guide you through taking apart the laptop to remove the battery, don't do this. Escalate to a New Era technician

#### Files Open in the Wrong Program in Windows

- You can change which program a file uses by default in Windows. This is especially useful for changing internet browsers
- Click on the **Start** menu and choosing **Settings**. In the "Find a setting" search box, type in "default app settings". Here you can choose what app opens each type of file and specify an app for different file extensions.

#### Device is Out of Space

- Don't delete stuff on behalf of the user. Instead, show them to find **Disk Cleanup** (Windows). Find this by clicking on the **Start** button, then type in "Disk cleanup". On a Mac, try emptying the Trash by opening **Trash** on the **Dock**, then click "Empty".
- Make sure you check with the user before doing either of those steps.
- Another trick is to get the user to clean out their **Downloads** folder. Make sure to empty the **Recycle** Bin/Trash after doing this – again, check with the user beforehand!

#### Device is Making a Loud Noise/Overheating

- Likely a hardware problem. Escalate to a New Era technician, the device may need to be fixed by an authorised repairer.
- Don't try to take apart the device yourself

#### Screen Cracked or Other Hardware Problems

- Escalate to a New Era technician, the device may need to be fixed by an authorised repairer.
- Don't try to take apart the device yourself

#### BSOD (Blue Screen of Death Windows) or Flashing Folder on Startup (Mac)

Try restarting the device, if the error continues to cycle, see a New Era technician

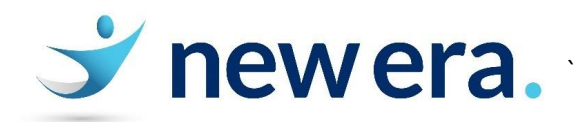

## Windows Updates Taking Ages

- Be patient, these can take up to an hour if the device hasn't been turned off for a while
- Don't force restart the device, you could do some damage

## Things to Remember:

- Google is your friend!
- If you're unsure of anything, check with a New Era technician